### **Instrukcja obsługi** Betriebsanleitung

## **tousek connect App**  tousek connect App

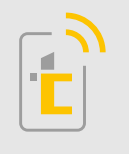

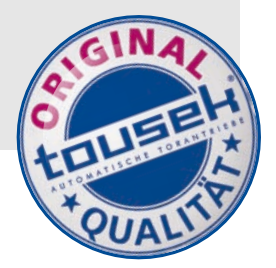

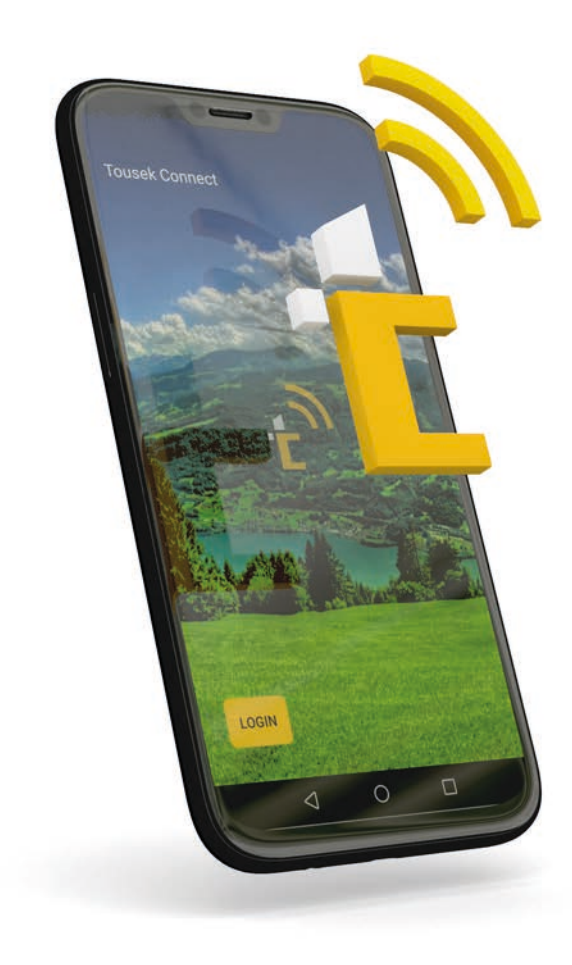

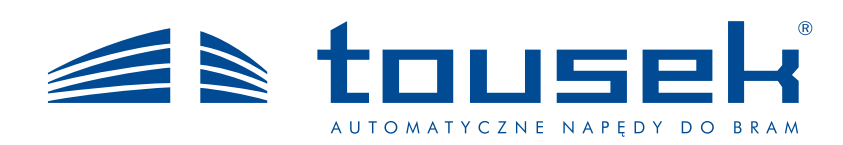

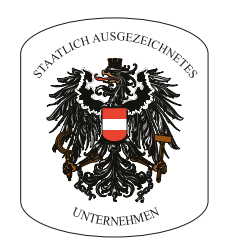

GRUPA TOUSEK AUSTRIA

#### Przegląd

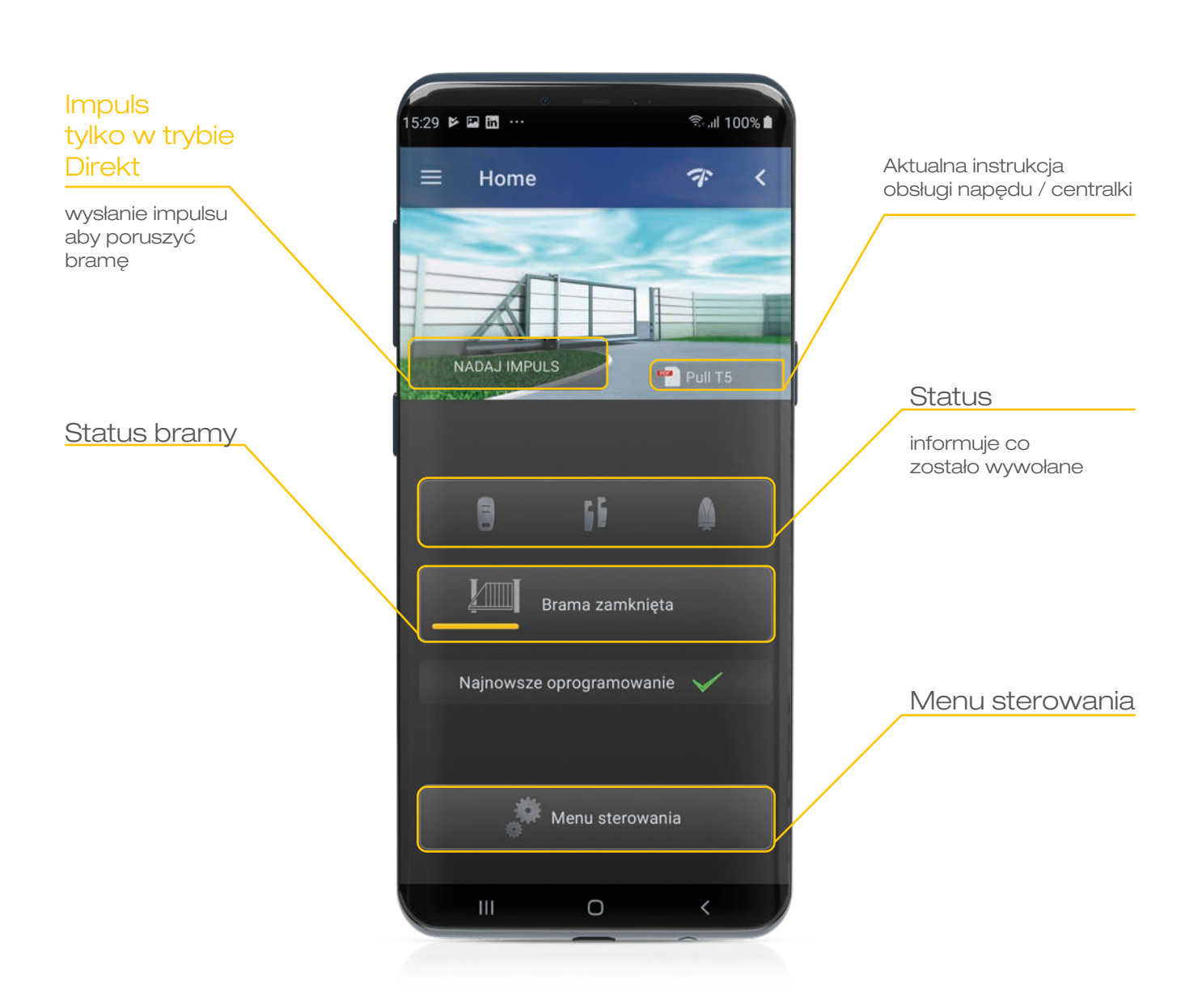

Powyższa instrukcja jest naszą własnością i nie może być udostępniana firmom konkurencyjnym. Drukowanie, kopiowanie, także fragmentów, bez uprzedniej naszej zgody jest zabronione.<br>Za ewentualne błędy w druku, pomyłki n

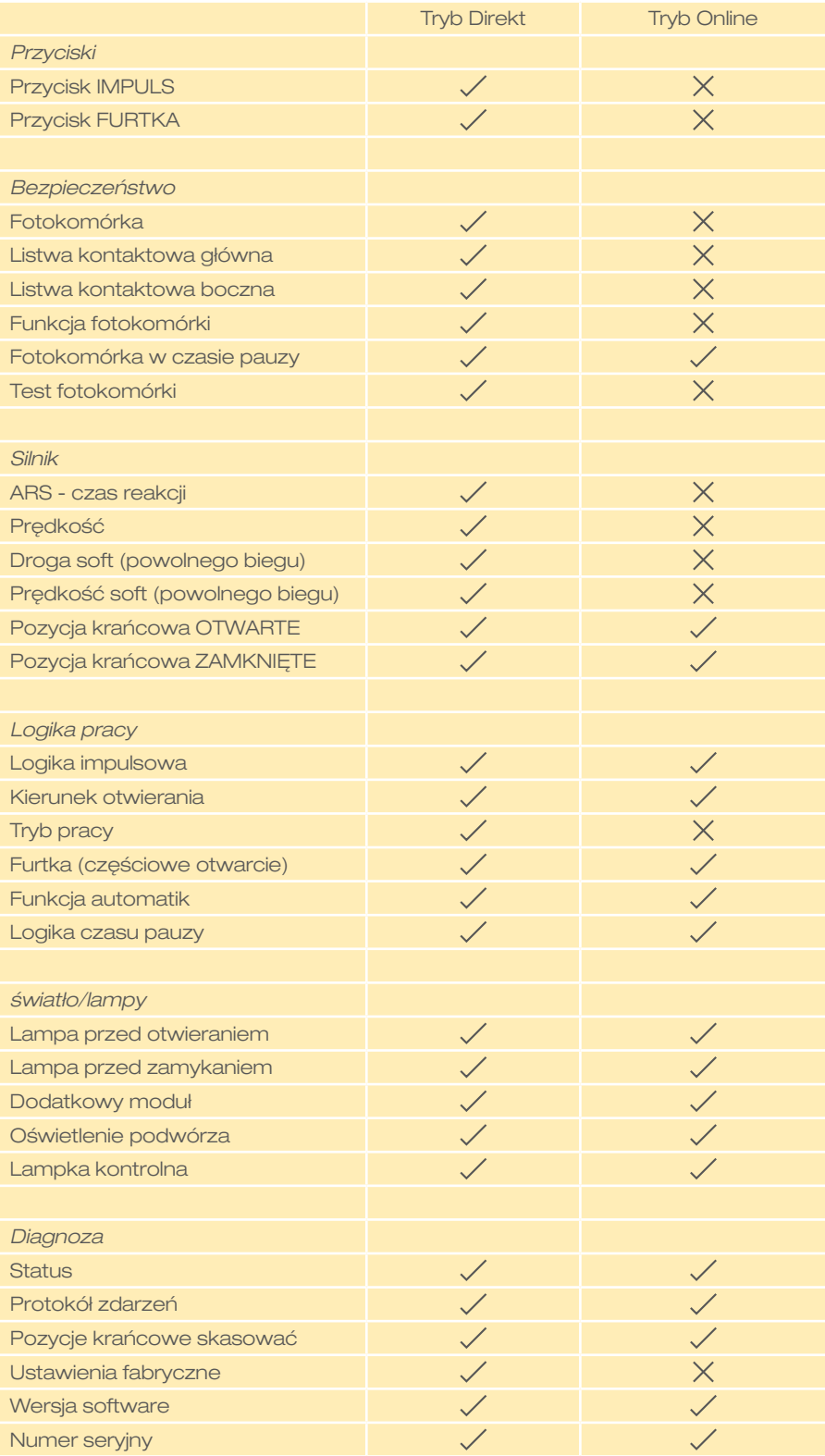

Przykładowe punkty menu napędu PULL T.

Wybór ustawień jest zależny od danego napędu lub centralki sterującej.

## 1.) Pobranie aplikacji i login

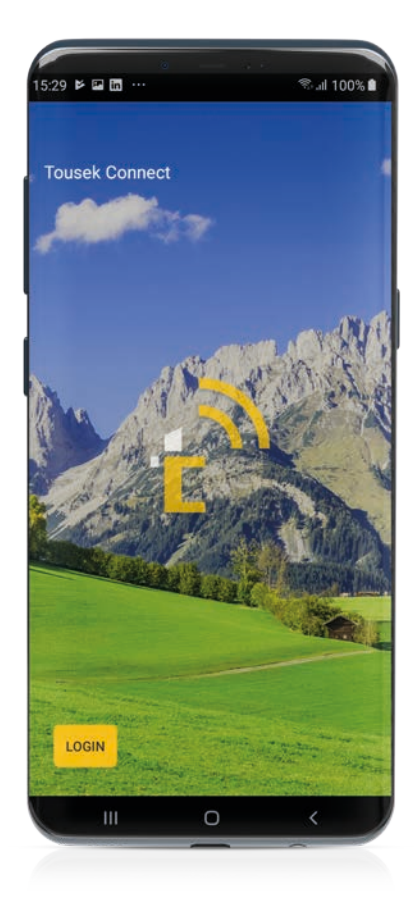

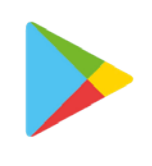

Play Store

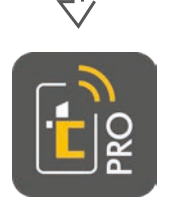

tousek connect pro

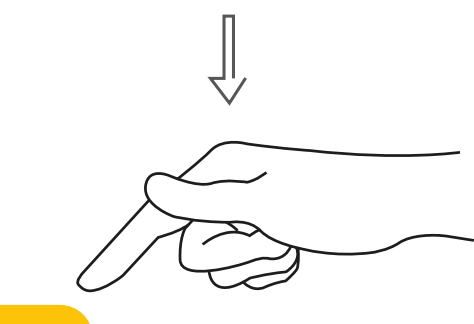

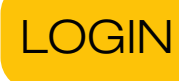

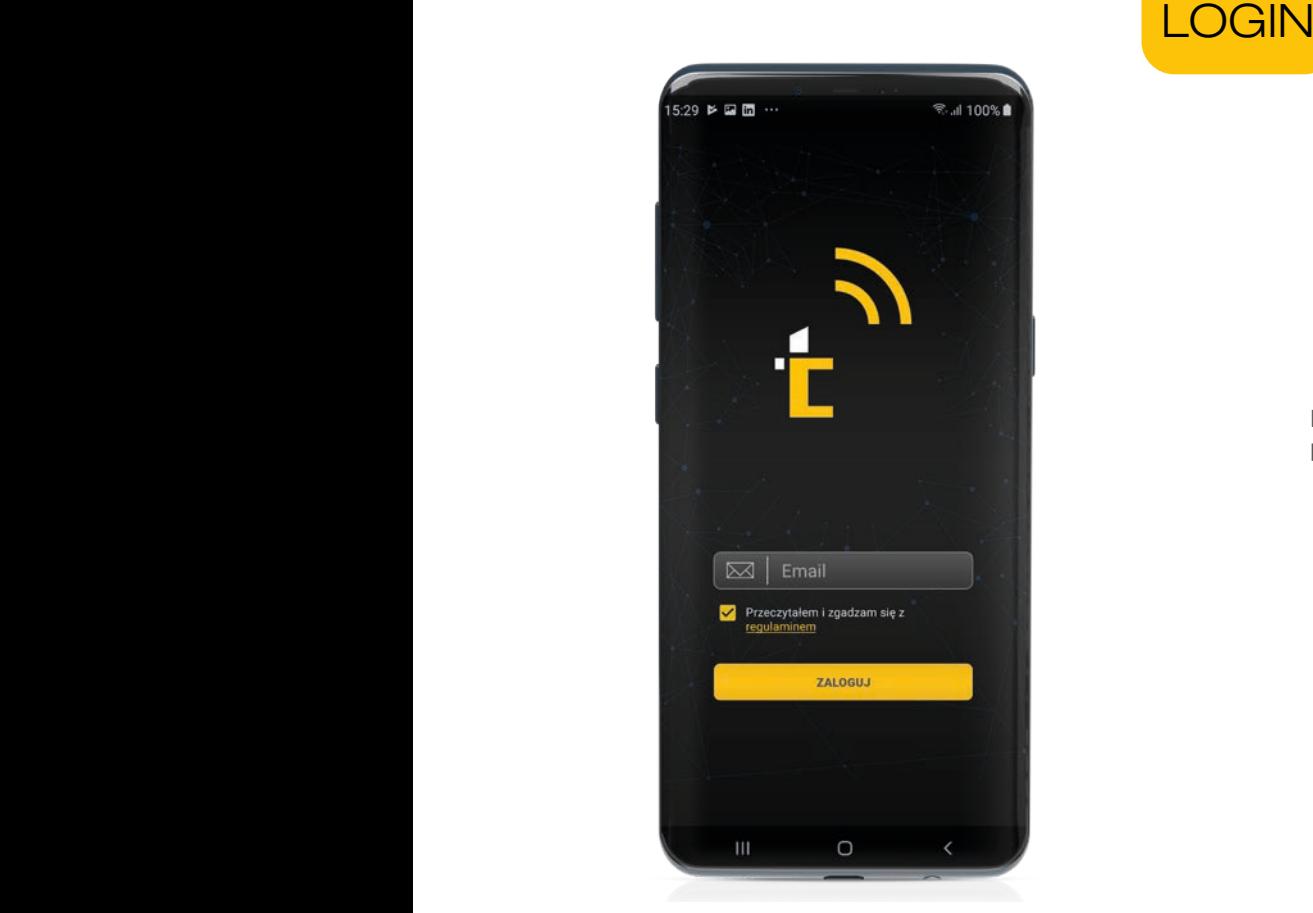

Login poprzez podanie i potwierdzenie adresu E-Mail.

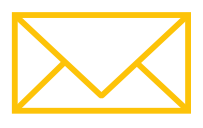

#### 2.) Dodanie nowego napędu

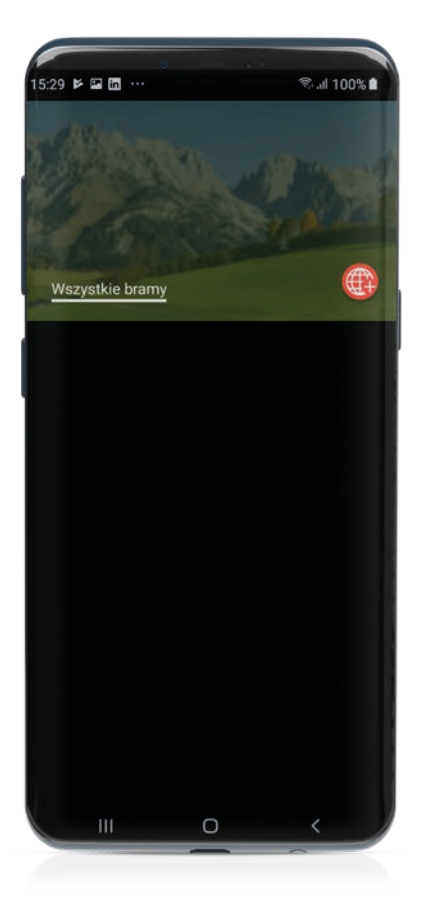

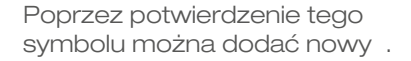

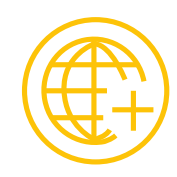

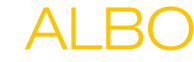

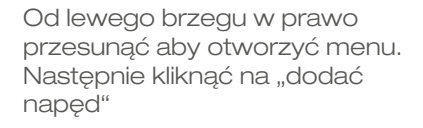

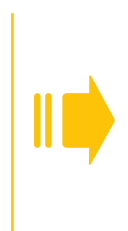

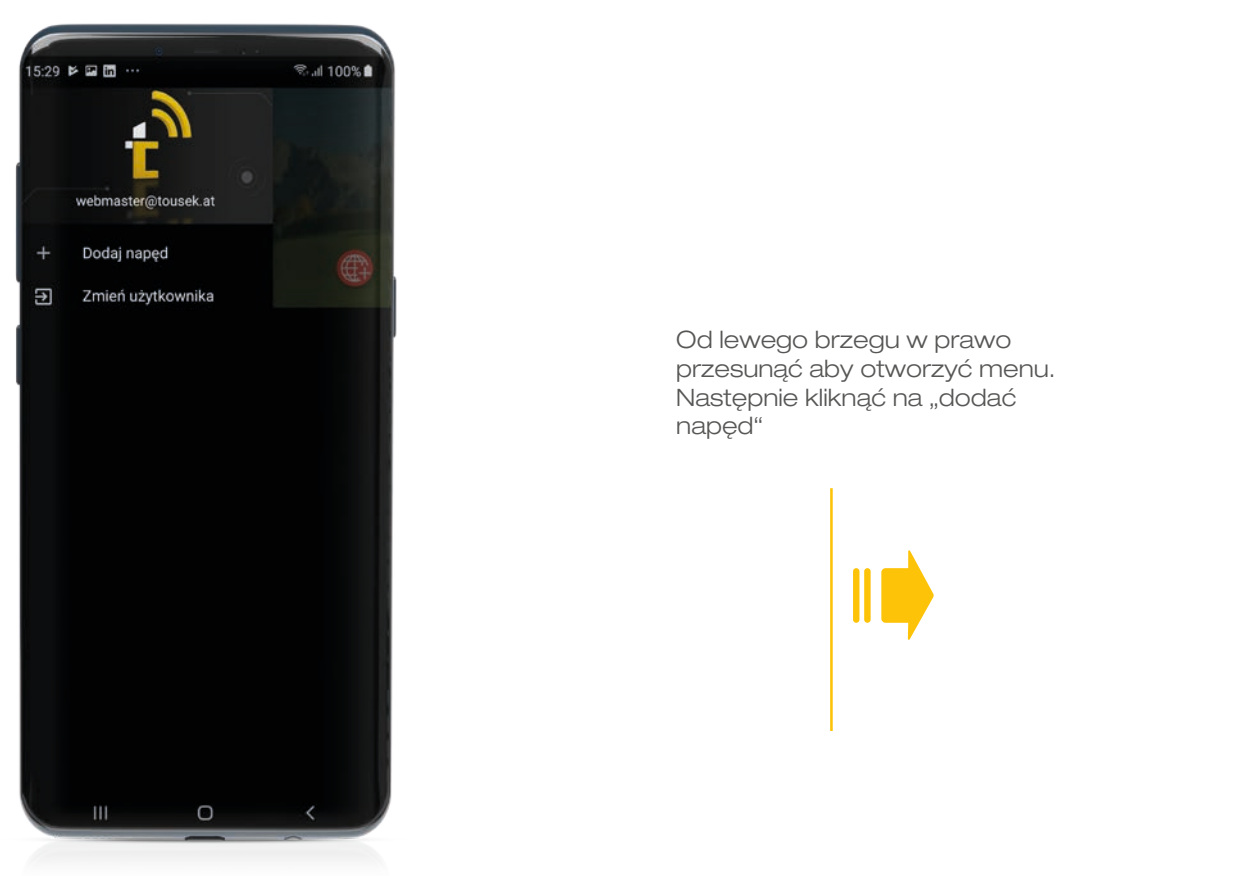

#### 3.) Wypięcie displaya

Po kliknięciu na przycisk "napęd dodać" pojawi się polecenie podłączenia modułu tousek connect do napędu. UWAGA: moduł wpinamy wyłącznie do gniazda zamiast displaya! Rysunki poniżej przedstawiają różne typu naszych centralek z zaznaczonym właściwym gniazdem (na żółto i strzałką).

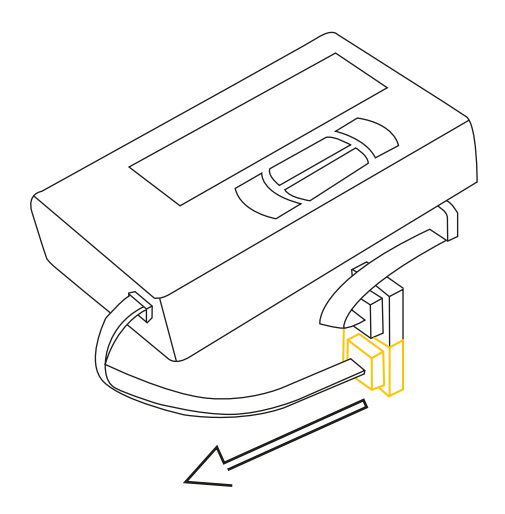

- PULL T4 speed
- PULL T5/T8/T10/T15
- PULL T24 / T24 speed

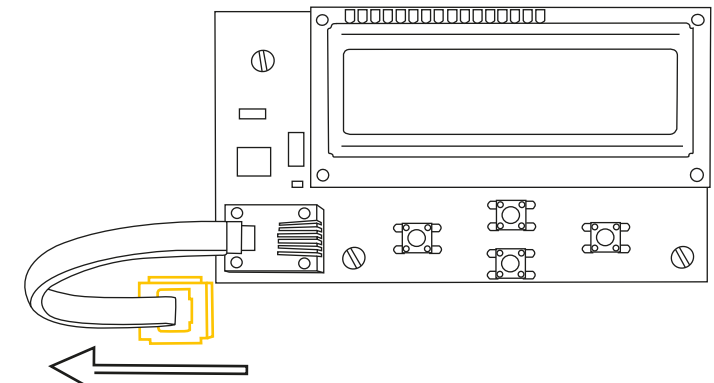

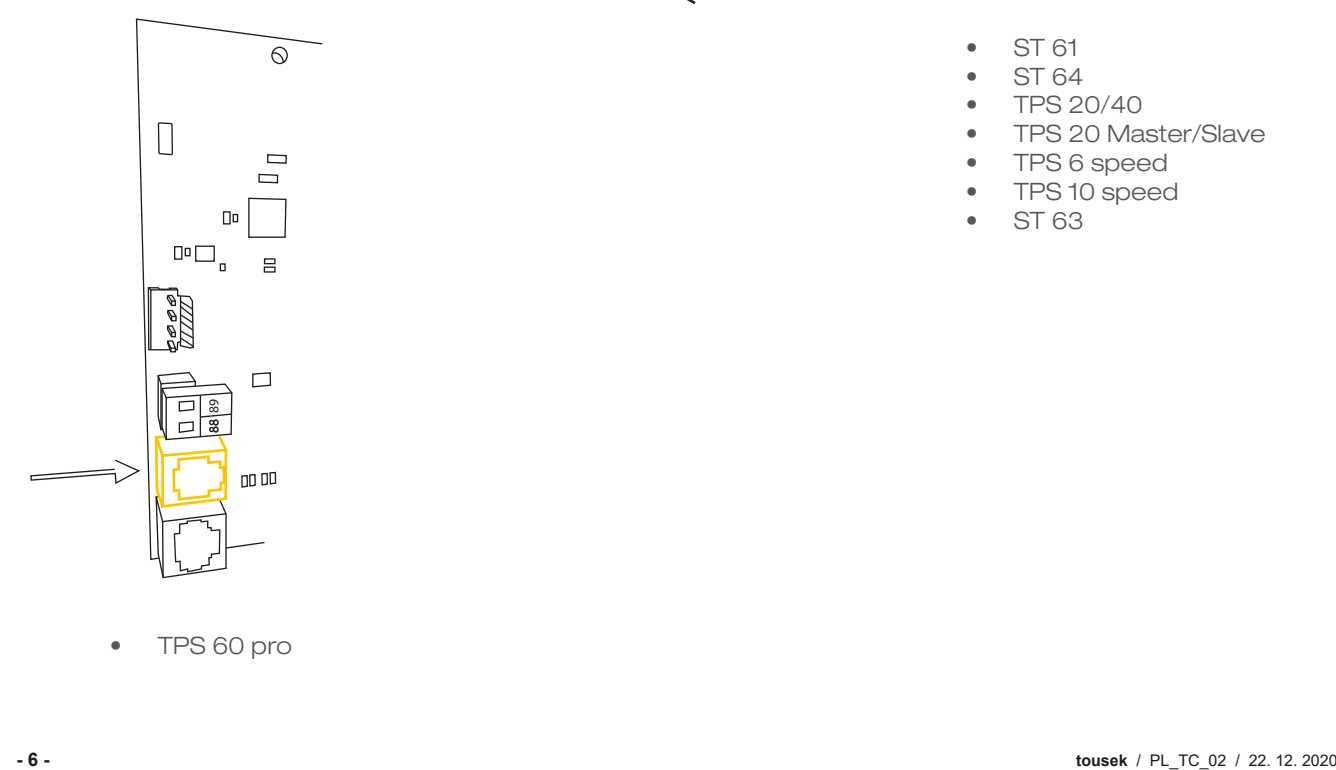

- - ST 61
	- ST 64
	- TPS 20/40
	- TPS 20 Master/Slave
	- TPS 6 speed
	- TPS 10 speed
	- ST 63

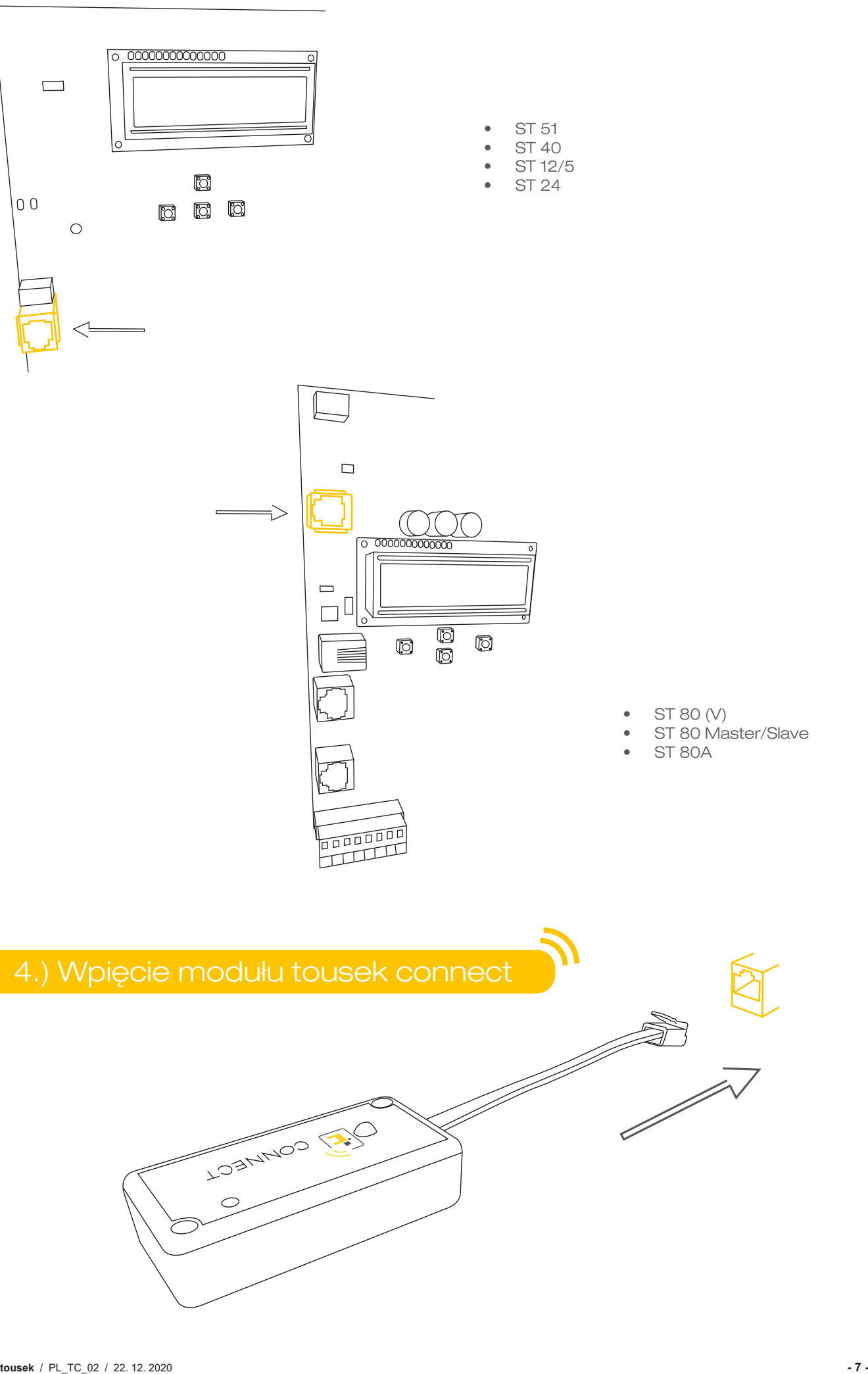

- ST 80 (V)
- ST 80 Master/Slave<br>ST 80A
- 

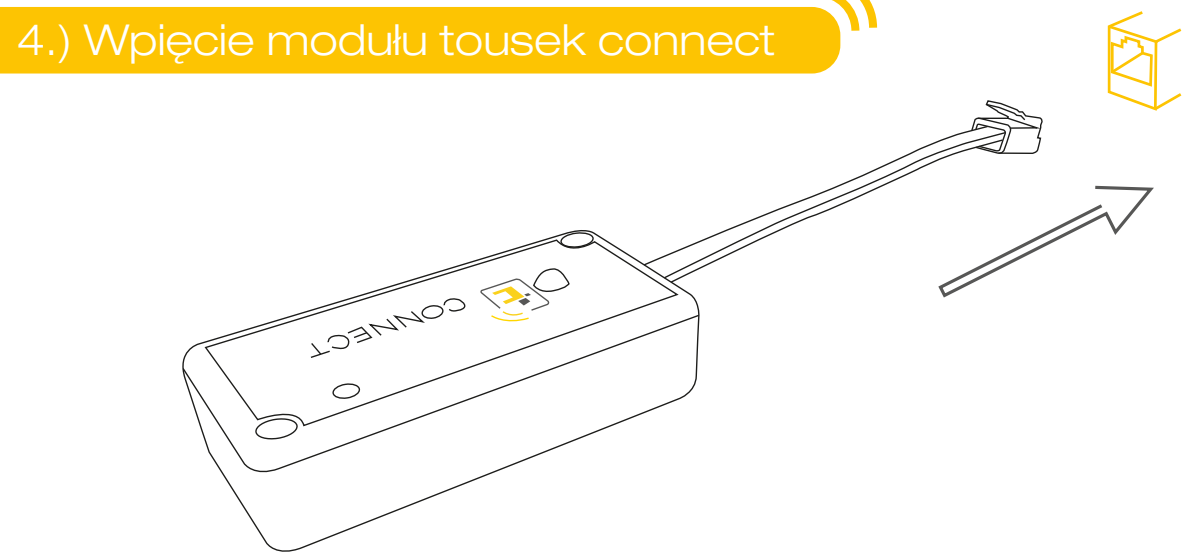

## 5.) Połączenie modułu z aplikacją

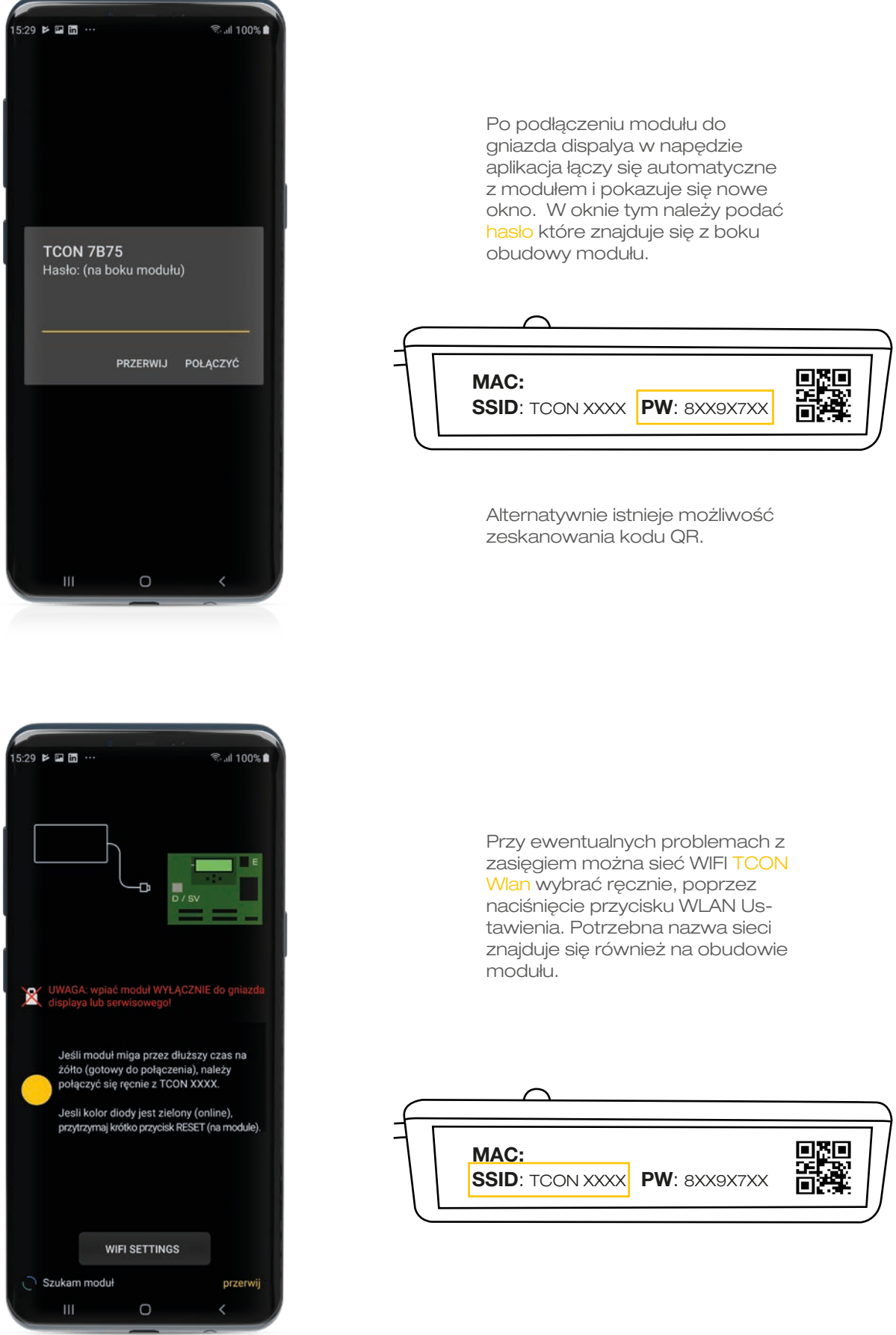

### 6.) Połączenie modułu z internetem

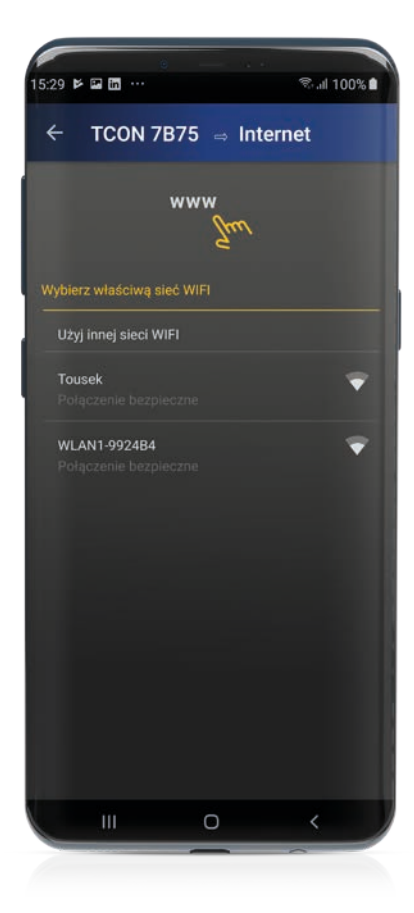

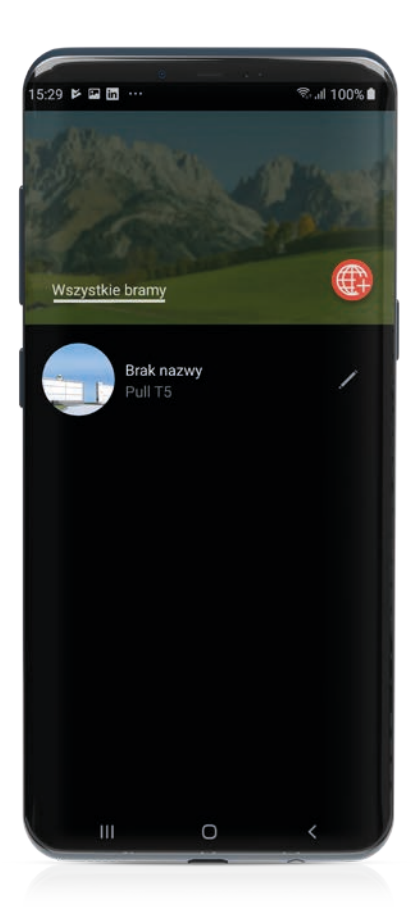

Wystarczy już tylko połączyć się z istniejącą siecią.

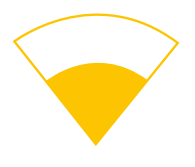

Teraz znajdujemy się w trybie online.

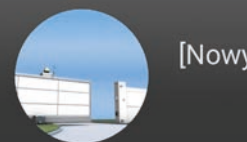

[Nowy napęd]

### Nazwa napędu & aktualizacja

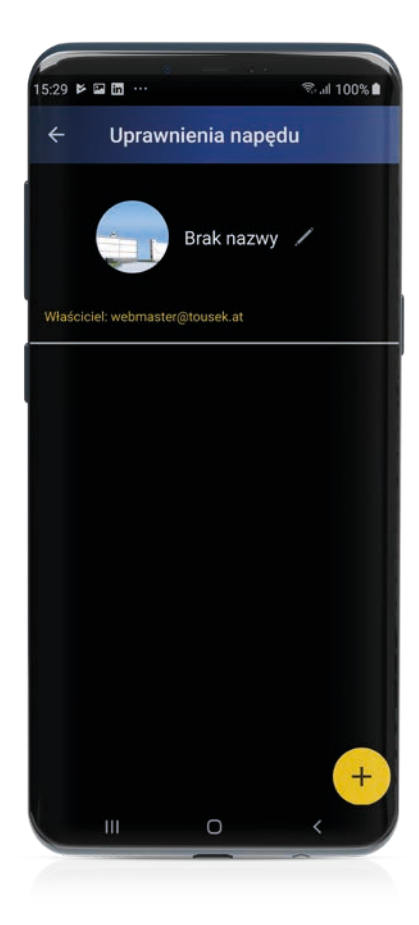

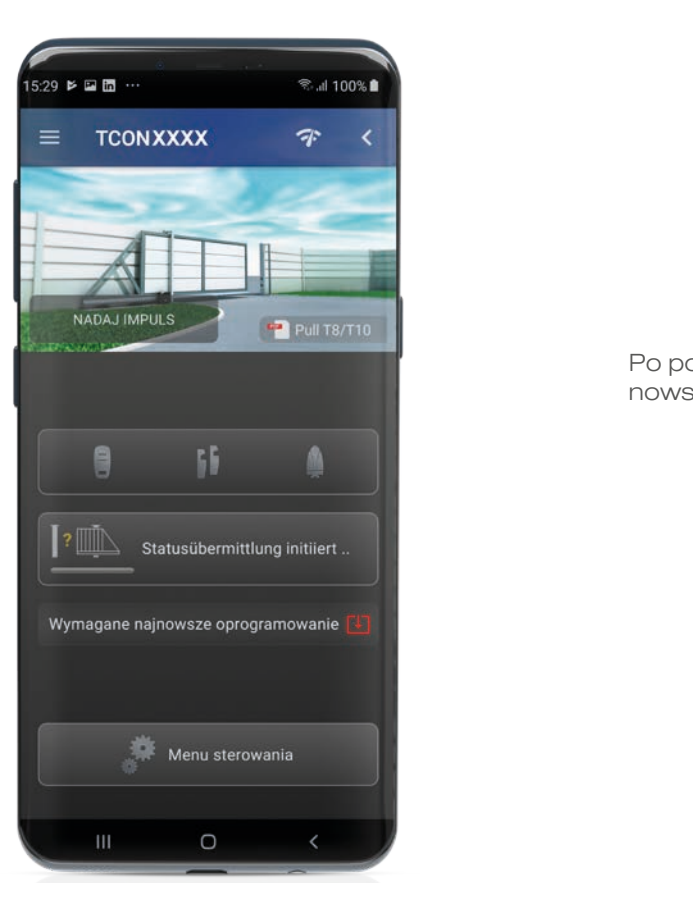

Aby zmienić nazwę napędu kliknąć na symbol pisaka obok napędu, wpisać nową nazwę i potwierdzić symbolem zapisz.

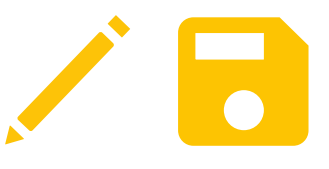

Po podłączeniu należy ściągnąć najnowszy Update. W tym celu kliknąć:

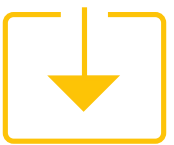

### Tryb Online i tryb Direkt

Aby przejść z trybu Online do trybu Direkt należy cieńkim narzędziem nacisnąć przycisk Reset w module tousek connect i krótko odczekać. Następnie wybrać w aplikacji TCON Modul.

$$
\frac{1}{\sqrt{\frac{1}{\sqrt{2}}\left(1-\frac{1}{\sqrt{2}}\right)}}\left(\frac{1}{\sqrt{2}}\right)^{\frac{1}{2}}
$$

Aby przejść z trybu Direkt do trybu Online znowu nacisnąć Reset i odczekać.

ALB<sub>C</sub>

Klikając ten symbol połączymy się z tradycyjną internetową siecią WIFI i uzyskamy tryb Online.

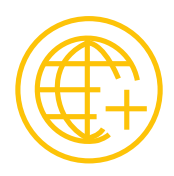

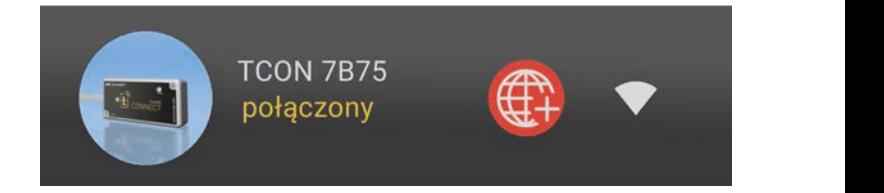

#### **Status**

Na wyświetlaczu statusu widoczne są wejścia i wyjścia napędu oraz które są aktywne.

#### Tryb service

Tłumienie impulsów, aby zapobiec niezamierzonemu ruchowi bramy

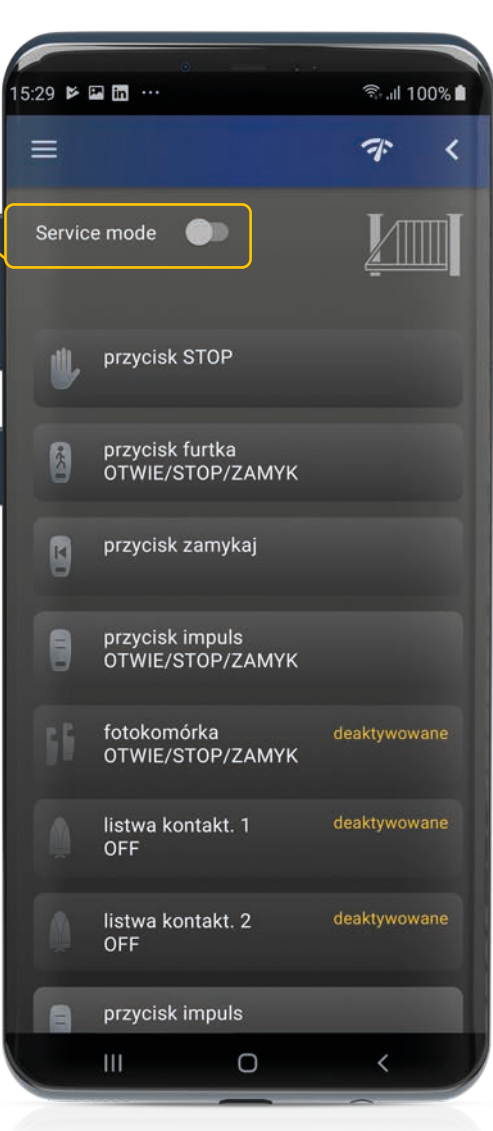

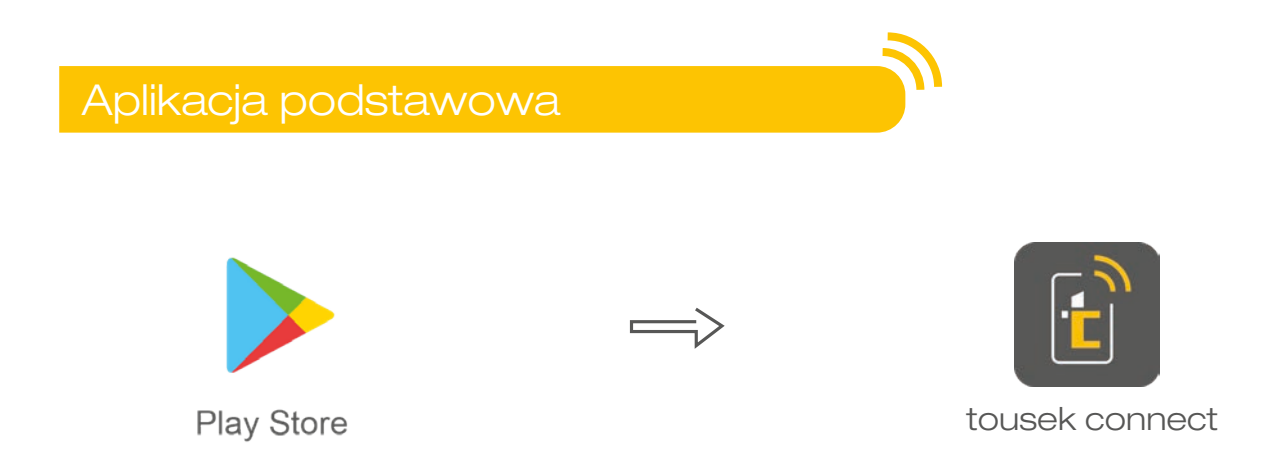

Po ściągnięciu aplikacji connect należy analogicznie do wersji Pro przeprowadzić kroki 1 do 6.

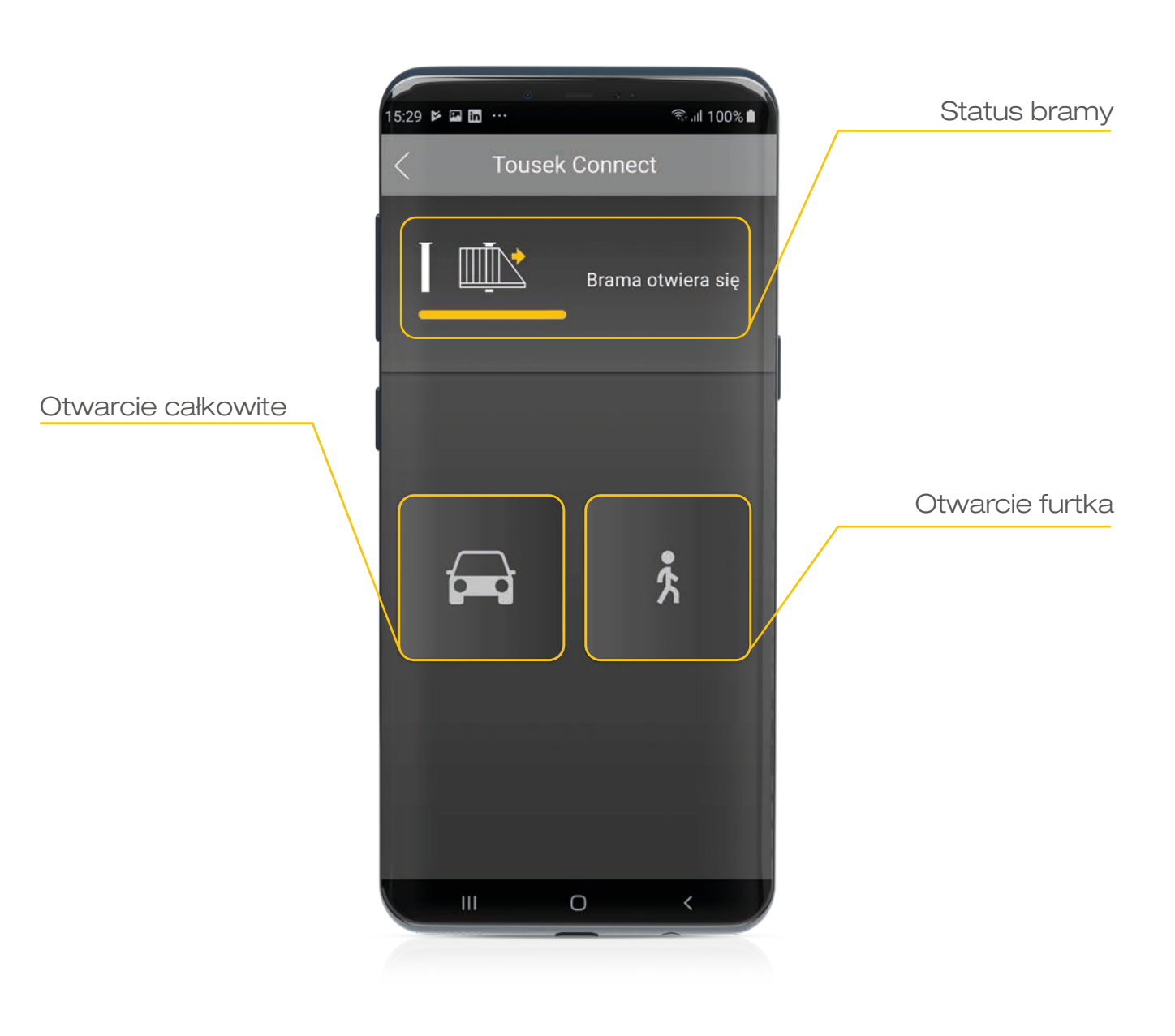

O każdym czasie i w każdym miejscu wygodny dostęp do wszystkich danych i funkcji centralki sterującej.

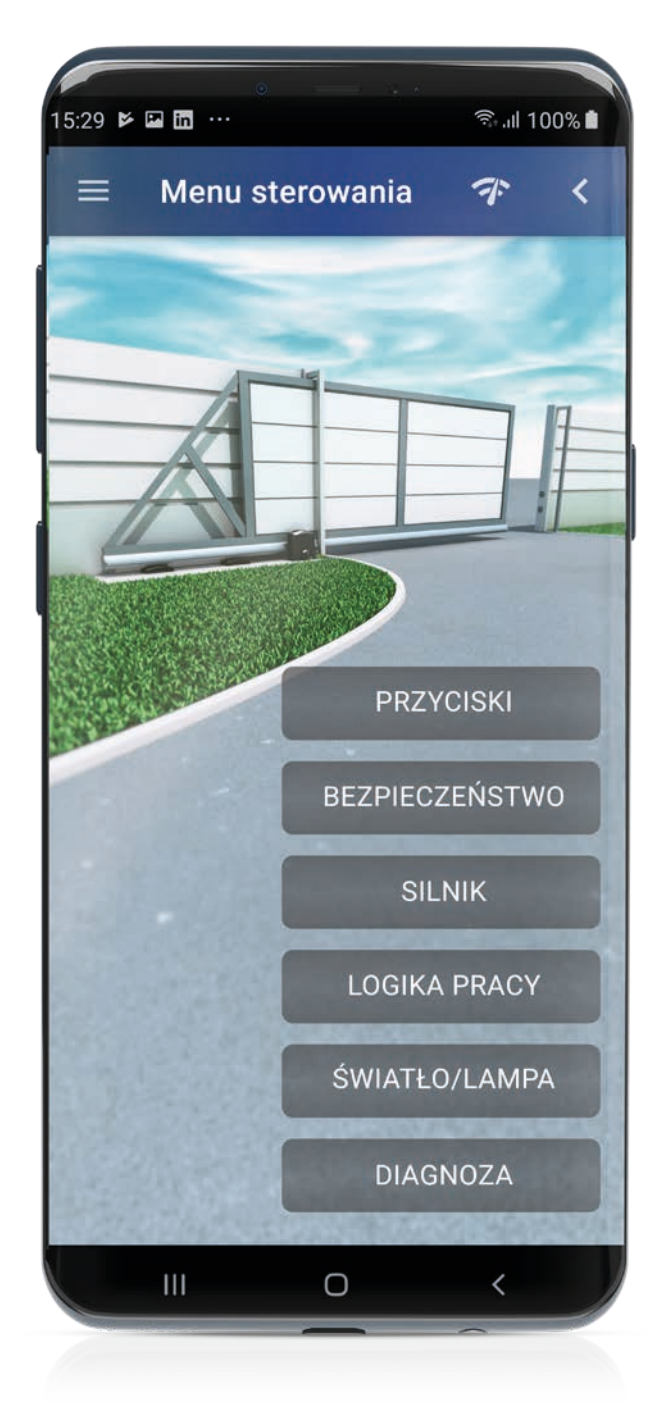

Przykładowe punkty menu napędu PULL T. Wybór ustawień jest zależny od danego napędu lub centralki sterującej.

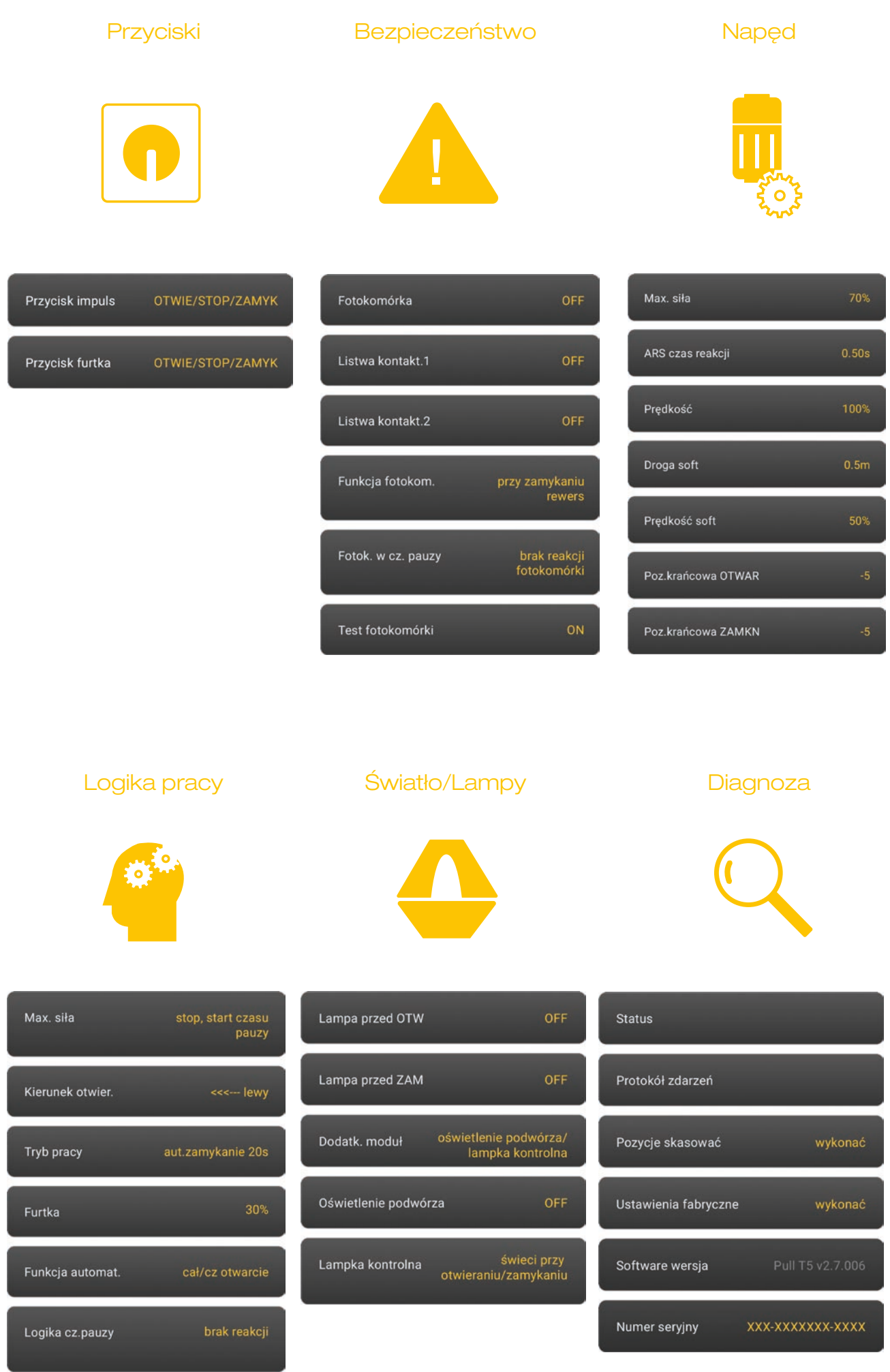

Dzięki protokołowi zdarzeń możesz spojrzeć w przeszłość w czasie rzeczywistym, co ułatwia i przyspiesza pomoc klientom.

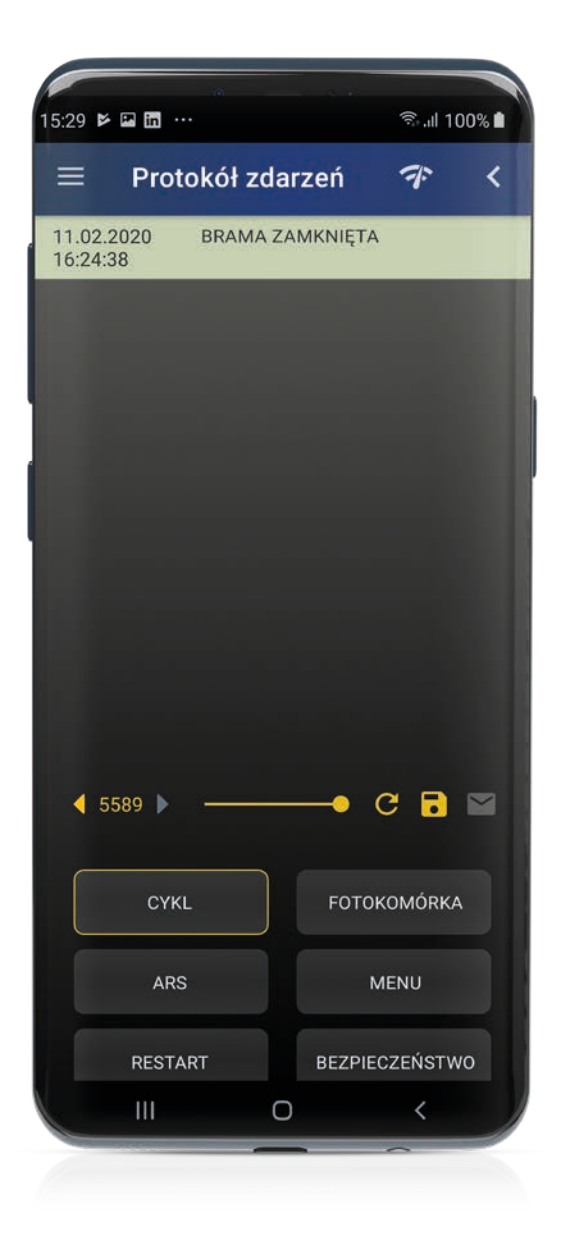

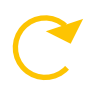

Aktualizacja strony

Zapis wszystkich

zdarzeń cyklów

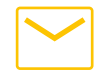

Wysłanie protokołu możliwe po uprzednim zapisaniu protokołu

#### Status & meldunki błędów

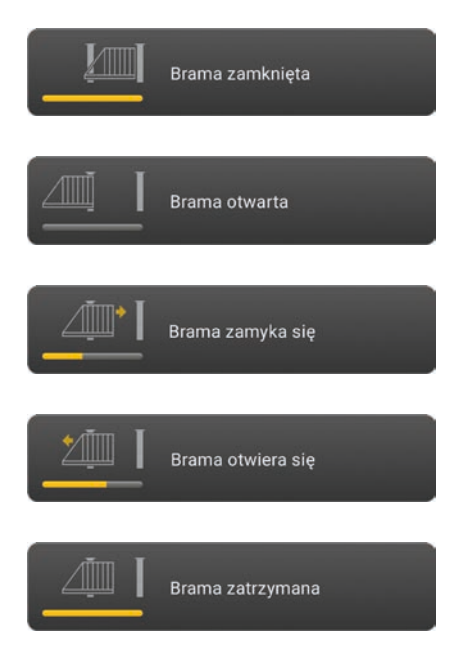

#### MELDUNKI BŁĘDÓW

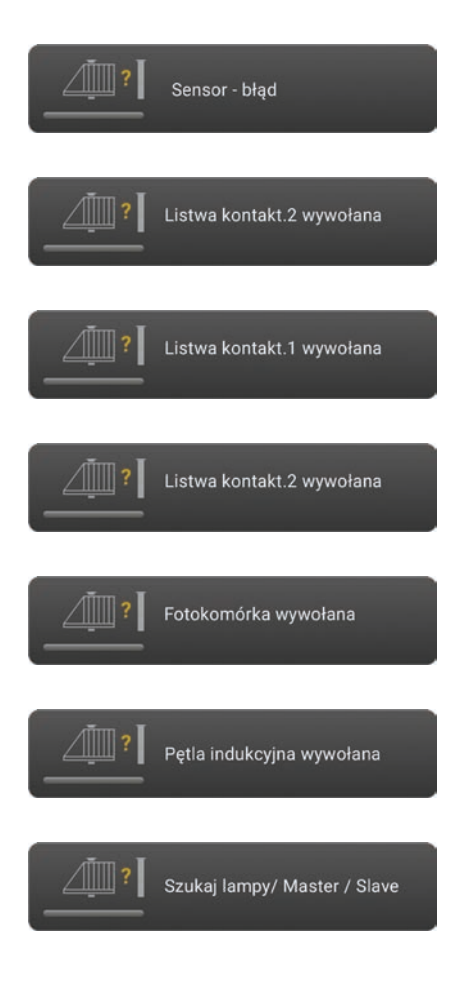

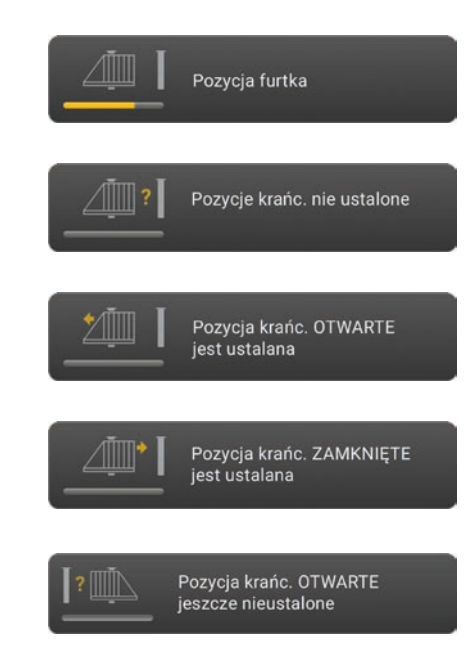

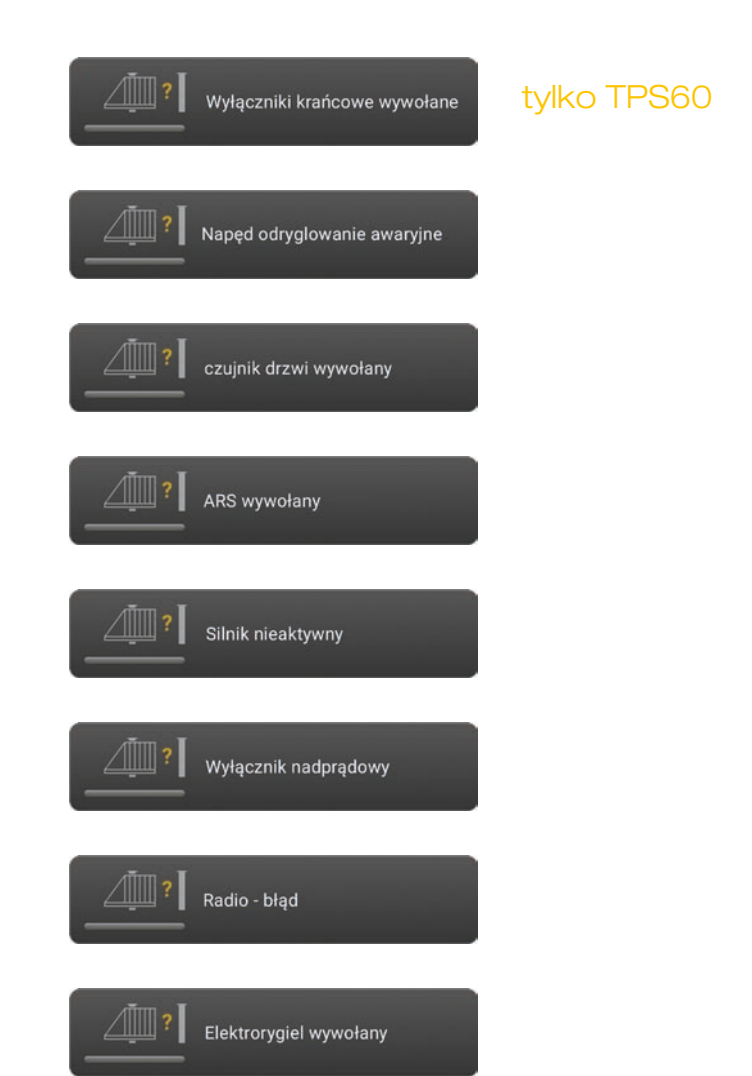

#### **Notatki**

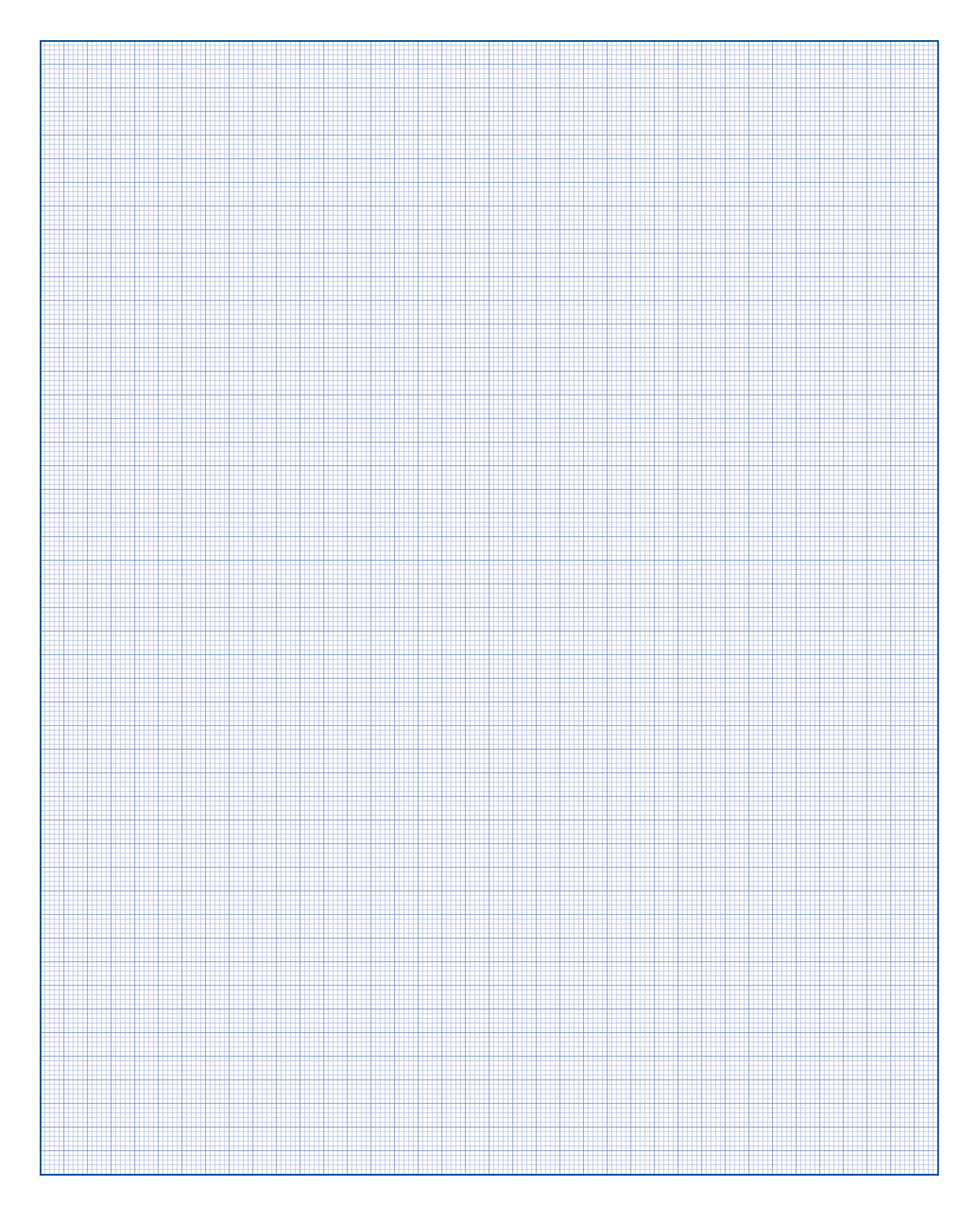

# www.tousek.com

#### PRODUKTY tousek

- **•** automatyka bram przesuwnych
- systemy szyn samonośnych
- automatyka bram skrzydłowych
- automatyka bram garażowych
- automatyka bram składanych
- szlabany
- centralki sterujące
- zdalne sterowanie
- włączniki kluczykowe
- kontrola dostępu
- elementy bezpieczeństwa
- akcesoria dodatkowe

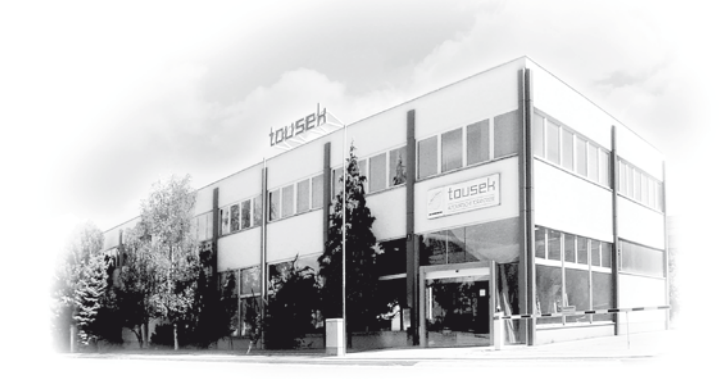

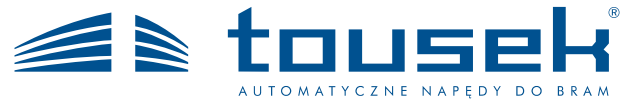

*Państwa partner serwisowy :*

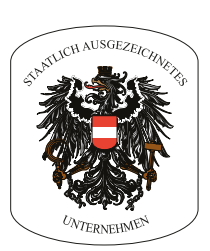

Zastrzegamy sobie prawo do zmian technicznych, wersji, składu. Za ewentualne błędy w druku nie ponosimy odpowiedzialności.

**Tousek Ges.m.b.H.** Austria A-1230 Wien Zetschegasse 1 Tel. +43/ 1/ 667 36 01 Fax +43/ 1/ 667 89 23 info@tousek.at

> **Tousek GmbH** Niemcy D-83395 Freilassing Traunsteiner Straße 12 Tel. +49/ 8654/ 77 66-0 Fax +49/ 8654/ 57 196 info@tousek.de

**Tousek** Benelux NV BE-3930 Hamont - Achel Buitenheide 2A/ 1 Tel. +32/ 11/ 91 61 60 Fax +32/ 11/ 96 87 05 info@tousek.be

**Tousek Sp. z o.o.** Polska PL 43-190 Mikołów (k/Katowic) Gliwicka 67 Tel. +48/ 32/ 738 53 65 Fax +48/ 32/ 738 53 66 info@tousek.pl

> **Tousek s.r.o.** Czechy CZ-252 61 Jeneč u Prahy Průmyslová 499 Tel. +420 / 777 751 730 info@tousek.cz

> > **tousek** PL\_TC\_02 22. 12. 2020